#### Help:Links

<span id="page-0-1"></span>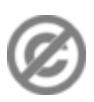

**Important note:** When you edit this page, you agree to release your contribution into the **public domain**. If you don't want this or can't do this because of license restrictions, please don't edit. This page is one of the *Public Domain Help Pages*, which can be freely copied into fresh wiki installations and/or distributed with Foresight Wiki software; see [Help:Contents](http://forwiki.ro/wiki/Help:Contents) for an overview of all pages.

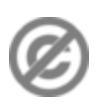

There are four sorts of links in FORwiki:

- 1. **[internal links](#page-0-0)** to other pages in the wiki
- 2. **[external links](#page-1-0)** to other websites
- 3. **[interwiki links](#page-2-0)** to other websites registered to the wiki in advance
- 4. **[Interlanguage links](#page-2-1)** to other websites registered as other language versions of the wiki

### **Contents**

- [1 Internal links](#page-0-0)
- [2 External links](#page-1-0)
- [2.1 How to](#page-2-2) [avoid](#page-2-2) [auto-links](#page-2-2) • <u>[3 Interwiki links](#page-2-0)</u>  $\triangleleft$  [3.1](#page-2-1) [Interlanguage](#page-2-1)
	- [links](#page-2-1)

## <span id="page-0-0"></span>**Internal links**

To add an internal link, enclose the name of the page you want to link to in double square brackets. When you save the page, you'll see the new link pointing to your page. If the page exists already it is displayed in blue, if it does not, in red. Selflinks to the current page are not transformed in URLs but displayed in bold. (If you really want to link to the current page, use an anchor (see below), or  $[[\#top]$  which always links to the top.)

The first letter of the target page is automatically capitalized, unless otherwise set by the admins, and spaces are represented as underscores (typing an underscore in the link will have a similar effect as typing a space, but is not recommended, since the underscore will also be shown in the text).

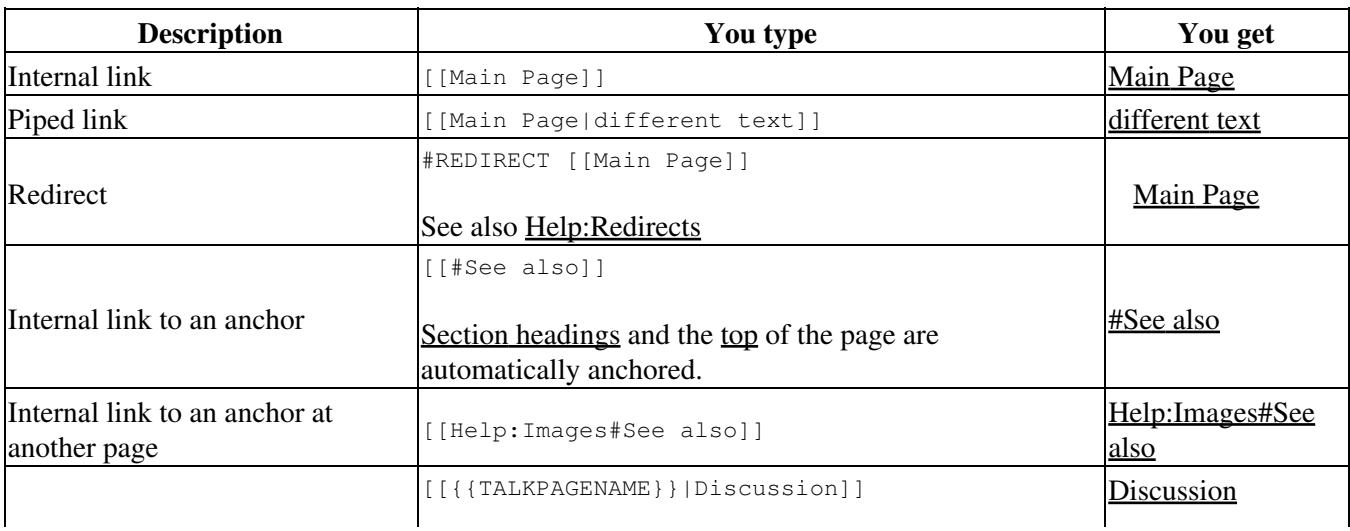

#### Help:Links

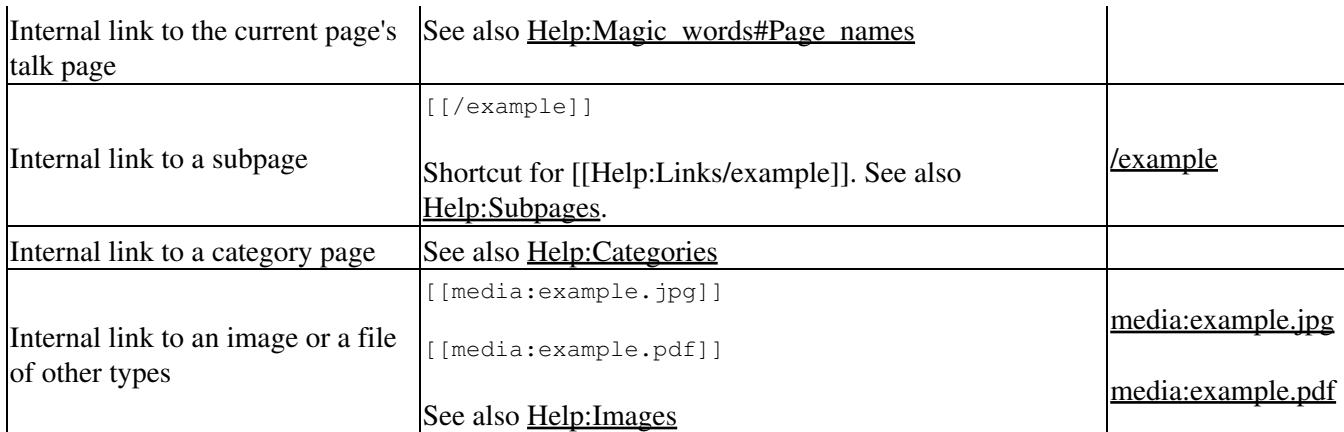

## <span id="page-1-0"></span>**External links**

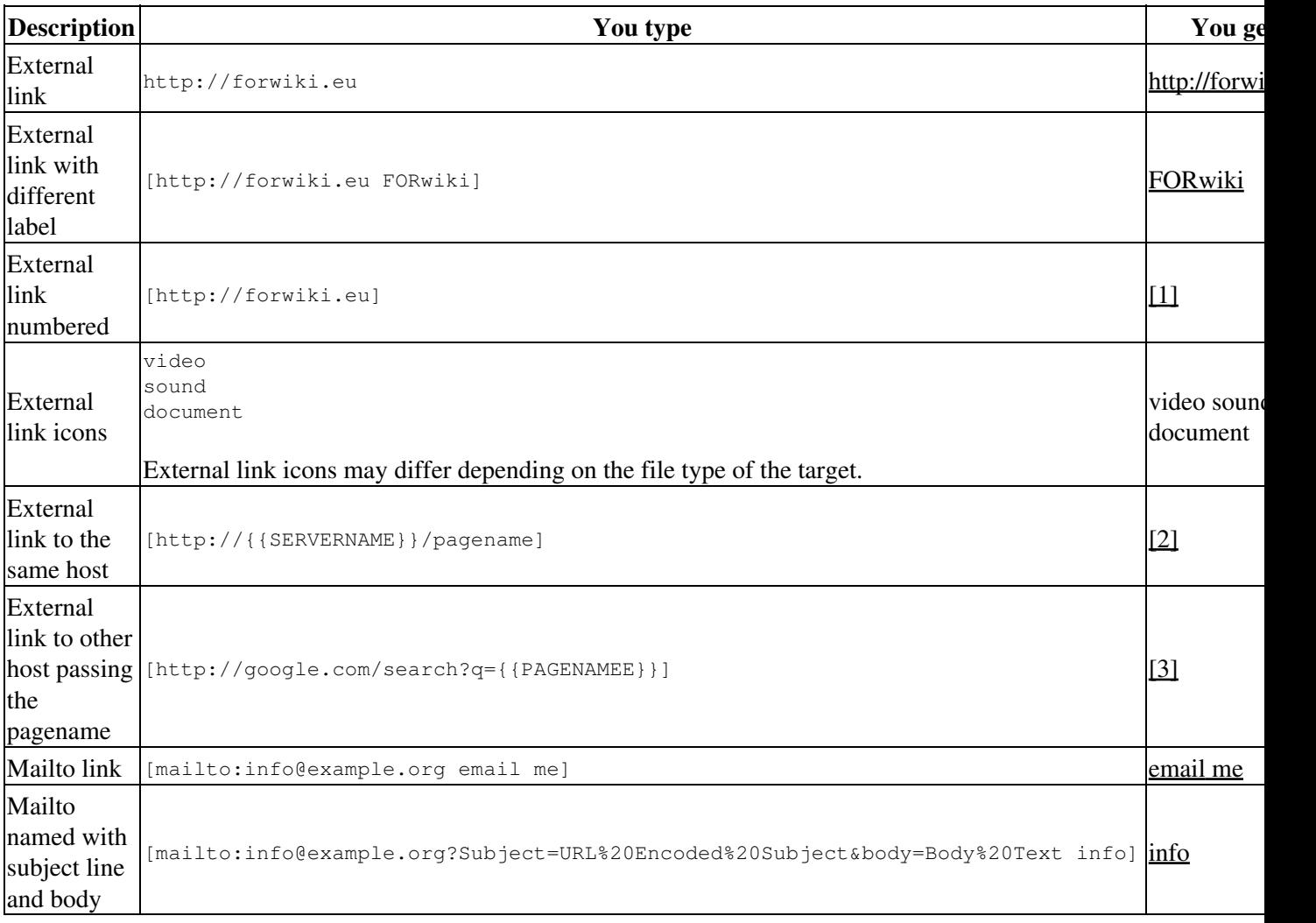

**Tip for wiki admins:** Which protocols (like http:) are allowed for links is controlled by the \$wgUrlProtocols setting.

**Tip for wiki admins:** To remove the ?external link icons? from next to each of the external links, add the following to the page located at MediaWiki: Monobook.css on your wiki.

<source lang="css">

```
1. bodyContent a.external,
2. bodyContent a[href ^="gopher://"] {
   background: none;
   padding-right: 0;
```
} </source>

### <span id="page-2-2"></span>**How to avoid auto-links**

By default, when you write a URL as is, it will be transformed to an external link.

To avoid that effect, put the URL between  $\langle n \cdot \text{d}x \cdot \text{d}y \rangle$  tags as in:

```
<nowiki>http://forwiki.eu</nowiki>
```
# <span id="page-2-0"></span>**Interwiki links**

Interwiki links are links with the internal link markup to a website registered in advance. For example, you can link to the Sunflower article on <http://forwiki.eu>by typing [[FORwiki:Sunflower]], which will result in a link FORwiki: Sunflower. This is because http://forwiki.eu is registered to your wiki by default with the prefix of forwiki. *This link may not work properly, if the admin of your wiki has changed the setting.*

Similar to internal page links, you can create piped links, with alternate link label, e.g. [[FORwiki:Sunflower|big yellow flower]].

Basically this is an abbreviation for longer URLs. A very similar link could be created as a normal external link by typing [http://forwiki.eu/Sunflower Sunflower], but interwiki links allow you to type out an easy and compact link, almost as if you are linking to a page on your own wiki.

**Tip for wiki admins:** See Manual:Interwiki for the management of interwiki links of your wiki.

#### <span id="page-2-1"></span>**Interlanguage links**

If your wiki has other language versions, you may find ?interlanguage links? in the [sidebar,](http://forwiki.ro/wiki/Help:Navigation#Sidebar) just below [toolbox](http://forwiki.ro/wiki/Help:Navigation#Toolbox) in the box named ?in other languages.?

Interlanguage links behave similar to interwiki links, except that they are listed in the sidebar. To create an interlanguage link from a page, just type [[*language prefix*:pagename]] wherever you like in the page; the language prefix is the prefix specified at your wiki for the other language version.

If you want to make the interlanguage link to appear in the content of the page, you can add a colon before the language prefix, e. g. [[:en:Sunflower]].